*Пичужкина Галина Николаевна* учитель МБОУ «СОШ №24» г. Чебоксары, Чувашская Республика

## **ИСПОЛЬЗОВАНИЕ ГРАФИЧЕСКОГО РЕДАКТОРА TUXPAINT НА УРОКАХ ТЕХНОЛОГИИ В НАЧАЛЬНОЙ ШКОЛЕ (ИЗ ОПЫТА РАБОТЫ)**

*Аннотация: в статье рассмотрены варианты формирования навыков работы обучающихся с использованием редактора Tux Paint при создании рисунков и поздравительных открыток. Проанализированы основные инструменты данного графического редактора. Обоснована эффективность использования редактора Tux Paint при изучении темы «Мой инструмент – компьютер» на уроках технологии. Даны методические рекомендации с примерами заданий для проведения урока с применением графического редактора Tux Paint.*

*Ключевые слова: графический редактор Tux Paint, инструменты, урок технологии.*

В результате изучения технологии на уровне начального общего образования начинается формирование навыков, необходимых для жизни и работы в современном высокотехнологичном обществе. Обучающиеся должны приобрести опыт работы с информационными объектами, в которых объединяются текст, наглядно-графические изображения, цифровые данные, неподвижные и движущиеся изображения, звук, ссылки и базы данных и которые могут передаваться как устно, так и с помощью телекоммуникационных технологий или размещаться в Интернете.

В основную образовательную программу начального общего образования МБОУ «СОШ №24» г. Чебоксары и в рабочие учебные программы включен раздел «Планируемые результаты освоения учебного предмета, курса». В данном разделе изложены предметные результаты по формированию ИКТ-

**1**

компетентности обучающихся, которые должны обеспечить активную самостоятельную, творческую деятельность обучающихся.

Обучение работе с графическими редакторами - одна из основополагающих тем при формировании ИКТ-компетентности младших школьников. Обучающиеся проявляют большой интерес к изучению данной темы. Это способствует формированию практических навыков по созданию и редактированию различных изображений и проявлению творческих способностей детей.

Одним из графических редакторов, который я использую на уроках технологии, является Tux Paint - бесплатная свободная программа с открытым исходным кодом. Программа проста в применении, но при этом позволяет эффективно изучить технологию работы с графическими системами.

Графический редактор Tux Paint удобен тем, что он имеет простой интерфейс, удобен для зрительного восприятия, что позволяет с легкостью освоить программу за короткий срок. Программа имеет большой набор инструментов, позволяющий развивать творческий потенциал обучающихся. Внизу экрана появляется Тукс - пингвин из Linux, который дает советы, подсказки, информацию при выполнении заданий. Все функции программы просты и понятны, что даёт возможность работы в программе детям с ОВЗ.

Применение программы Tux Paint на занятиях позволяет творчески раскрыться любому ребенку (даже не умеющему рисовать), создавать различные красочные рисунки при помощи стандартных инструментов. Работа с данной программой повышает интерес к изучению компьютерных технологий. При использовании данного графического редактора у детей развиваются воображение, мышление, цветовосприятие, выстраиваются зрительные образы при проектировании какого-либо рисунка.

Программа имеет широкие возможности. Родители и педагоги имеют возможность отключить звуковые эффекты, при помощи специальных кнопок распечатать рисунок, выйти из программы. Можно ограничить печать – не более одного раза в заданное время. Можно изменять папку, в которой Tux Paint coхраняет файлы, чтобы сохранить рисунки в домашней папке обучающегося на сетевом диске. Загрузка и сохранение рисунков не требуют знания структуры файловой системы, даже не требуются имена файлов.

*Назначение кнопок панели инструментов*

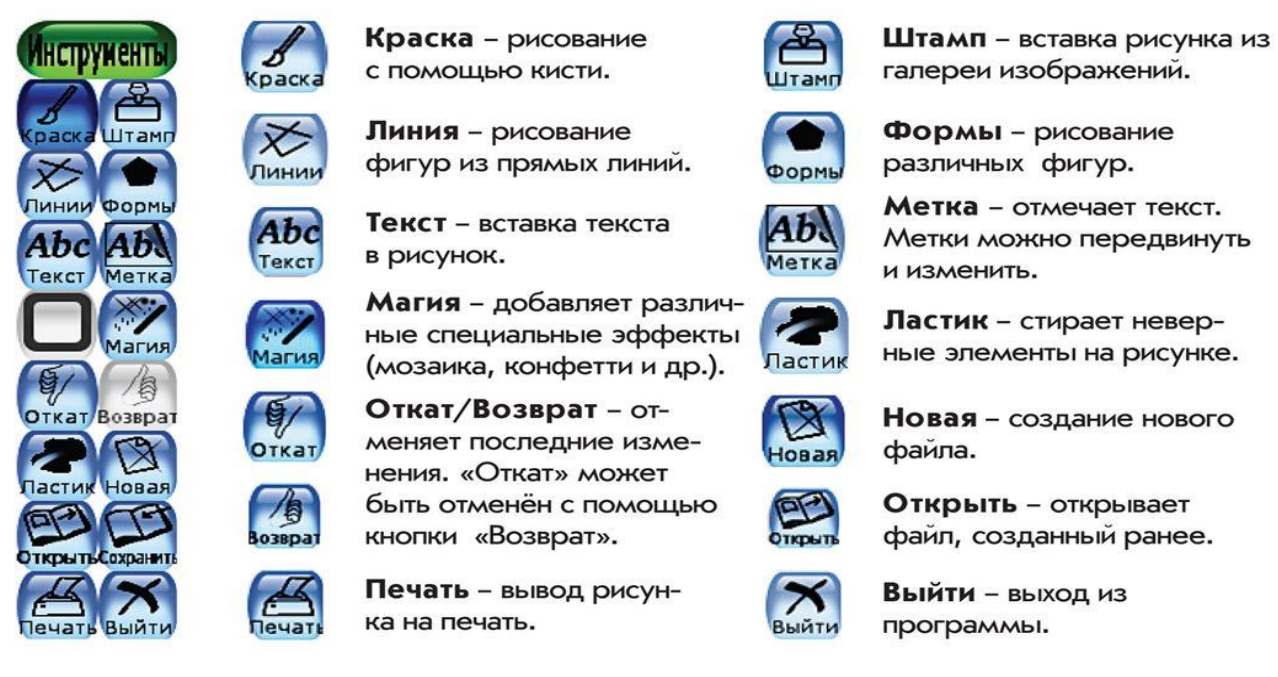

*Инструмент* «*Краска*» включает в себя различные, в т.ч. анимированные кисти, которые при желании родители и учителя могут добавлять. При помощи данного инструмента можно создать и использовать свою палитру для рисования.

*Инструмент* «*Штамп*» позволяет присоединять текст с описанием, различные звуковые эффекты. Можно добавлять штампы, масштабировать, переворачивать и отражать их.

*Инструмент* «*Магия*» объединяет множество разнообразных специальных эффектов для рисования, которые позволяют делать рисунок мозаичным, сглаживать штрихи, размывать или затемнять рисунок, придавать рисунку тени и подсветку, заливать пространство выбранным цветом, поворачивать рисунок, рисовать симметричными кистями, «металлическими» красками», делать мазки всеми цветами радуги; «размазывать» цвета.

Во 2 классе при изучении темы «Мой инструмент – компьютер. Делаем поздравительные открытки» в рамках уроков технологии я провожу работу над созданием рисунков в программе Tux Paint – доступном для младших школьников графическом редакторе. Дети создают работы на основе своих впечатлений, воспоминаний, наблюдений, фантазий. Они рисуют отдельные объекты и композиции, но при этом не просто творят, а учатся простейшим пользовательским навыкам безопасной работы на компьютере, в игровой форме осваивают инструменты данной программы (линии, формы, штампы, магию, текст и т. д.). Таким образом, обучение делится на две основные составляющие: техническую и творческую. Техническая составляющая подразумевает изучение интерфейса графического редактора, его инструментария, функций, алгоритмов и принципов его работы. Творческая включает в себя креативное использование полученных технических навыков для достижения поставленных задач. На занятиях детям предлагаю задания по следующей схеме:

1) овладение инструментом;

2) использование его по предложенному алгоритму на материале, который выбирает сам ученик из предложенных вариантов.

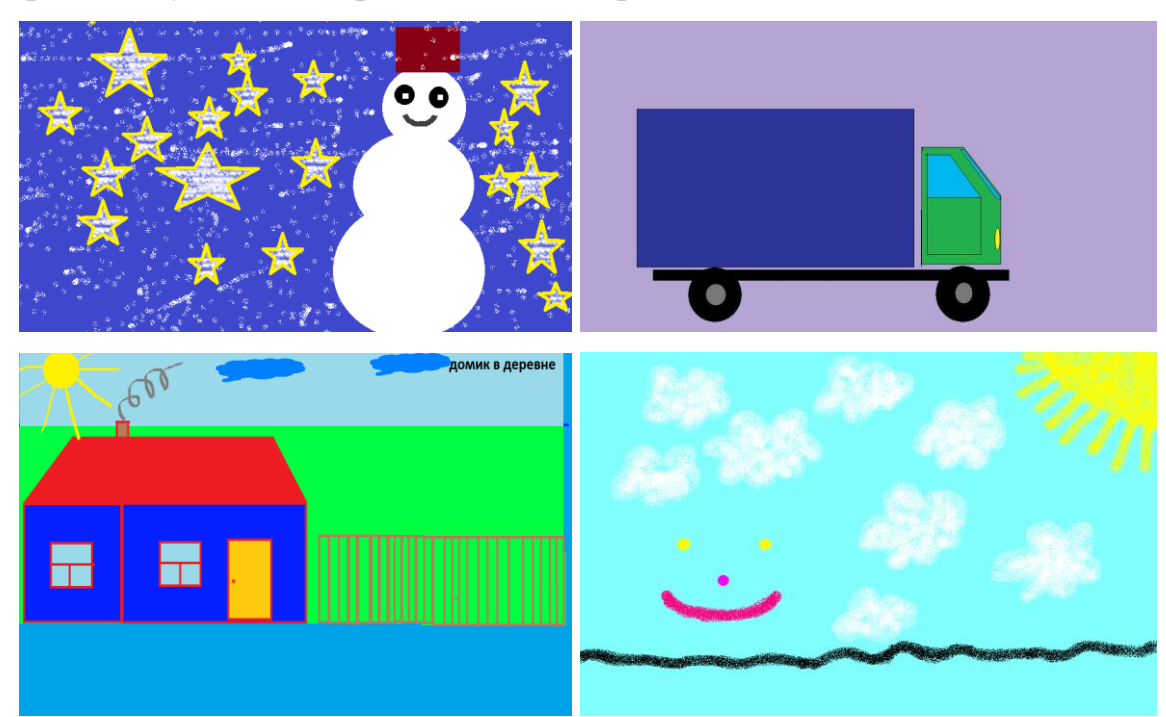

Дети закрепляют умение создавать новый рисунок по шаблону, раскрашивать его, применять штампы, изменяя при необходимости их размер и положение. Шаблоны и набор действий, палитру цветов и штампы для воплощения своего замысла дети выбирают разные. Поэтому рисунки у всех обучающихся индивидуальны. Полученные работы - это результат самостоятельного творчеhttps://phsreda.com  $\overline{4}$ 

ства каждого ребенка. Они служат объективной оценкой их личных достижений, повышают самооценку ребенка. Компьютерная графика является полноценным инструментом для творческой самореализации обучающихся, открывая им новую область для применения воображения, художественного вкуса и оригинальных конструкторских решений. Примером могут служить различные поздравительные открытки.

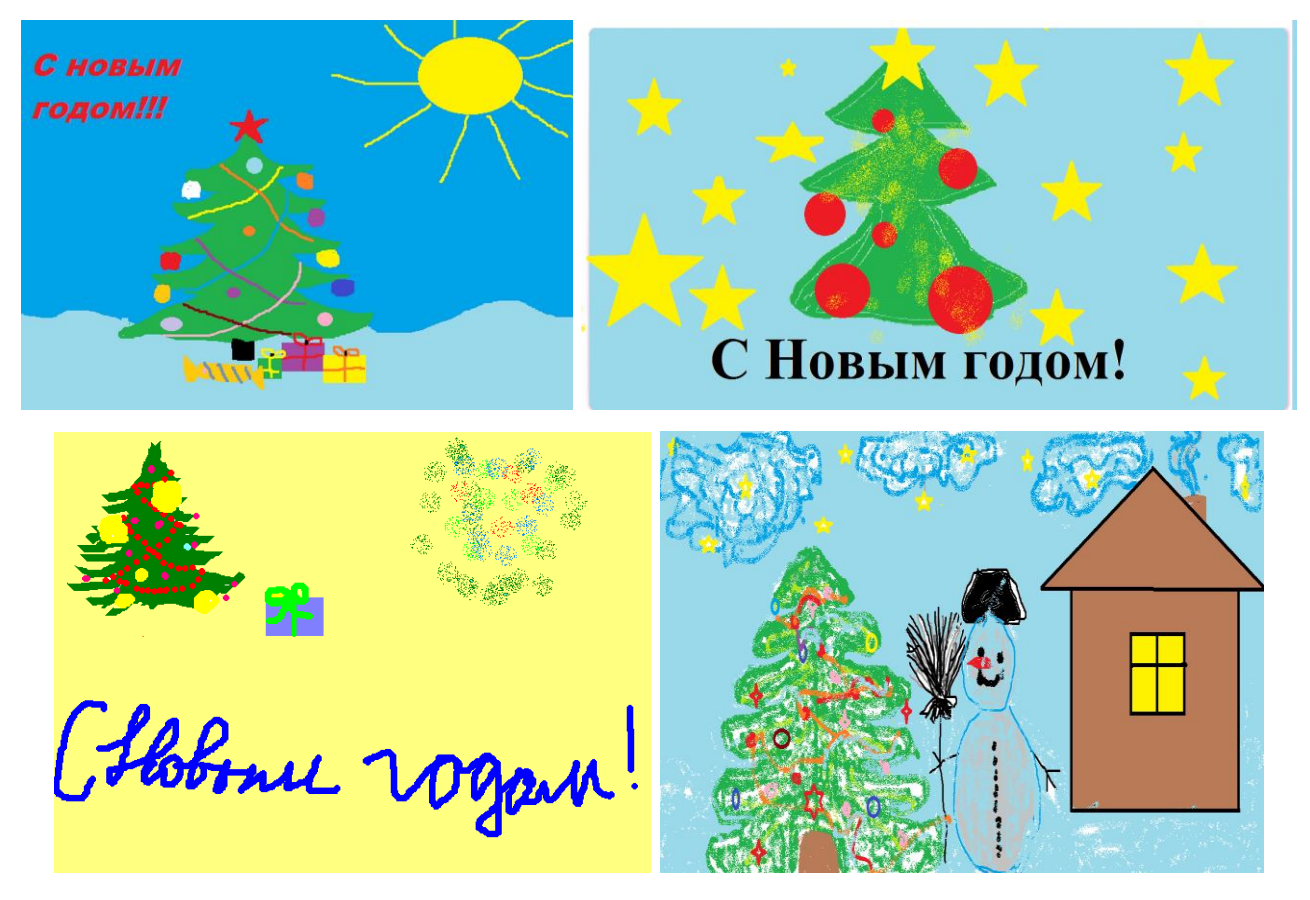

Практическая работа с инструментами графического редактора Tux Paint представляет собой совокупность заданий, выполняя которые обучающиеся последовательно осваивают его возможности.

## *Примерные задания*

*Занятие* №*1*. Начни изучение графического редактора Tux Paint. Созданные рисунки необходимо сохранить на компьютере. Для этого нажми кнопку «Сохранить».

*Занятие* №*2*. Скопируй файлы из интернета, которые можно использовать в качестве готовых рисунков. Рисунки из интернета сохрани в папку «Штамп» с расширением. С помощью данной программы эти рисунки можно редактировать, изменять и раскрашивать. Проверь действие кнопок на практике.

*Занятие* №*3*. С помощью мыши выполни команду «Магия => Заливка», приступи к раскрашиванию рисунка. Дополни рисунок «Дом». Для этого с помощью инструмента «Штамп» вставь рисунки из галереи. Во время рисования из сети Интернет можно пополнять галерею «Штамп».

*Занятие* №*4*. Выбранный рисунок скопируй из сети Интернет и сохрани в папке «Штамп». Запусти графический редактор Tux Paint, с помощью инструмента «Штамп» размести данный рисунок в рабочей области окна программы. С помощью мыши выполни команду «Магия => Заливка», приступи к раскрашиванию рисунка. Дополни рисунок «Снеговик». Для этого с помощью инструмента «Штамп» вставь рисунки из галереи.

*Занятие* №*5*. Создай графический проект на тему «Новогодняя открытка» и нарисуй в графическом редакторе Tux Paint.

Перед выполнением очередного задания объясняю новый материал. На экране проектора демонстрирую все последовательные операции, требующиеся для выполнения работы, с обязательным проговариванием вслух своих действий. После этого обучающиеся выполняют задания самостоятельно. По ходу работы консультирую обучающихся по возникающим вопросам.

На заключительном этапе урока провожу конкурс творческих работ на заданную тему.

Таким образом, благодаря Tux Paint происходит первое знакомство обучающихся с компьютером как инструментом для решения учебных и творческих задач, создаются условия для развития и реализации индивидуального потенциала обучающихся.

## *Список литературы*

1. Куревина О.А. Технология. 2 класс / О.А. Куревина, Е.А. Лутцева. – М.: Баласс, 2017. – 64 с.

2. Гайнатуллина Т.Г. Развитие творческих способностей детей в трудовой деятельности в условиях реализации ФГОС / Т.Г. Гайнатуллина // Социальная сеть работников образования. – М., 2015. – 50 с.

3. Евушкина Л.Е. Развитие творческих способностей младших школьников: важные моменты / Л.Е. Евушкина // Теоретический и научно-практический журнал. – М., 2015. – С. 2–34.

4. Каспраж А.Г. Использование графического редактора TuxPaint на уроках в начальной школе: учебные материалы [Электронный ресурс]. – Режим доступа: http://prostatitusnet.ru/uchebnoe/2-kurs/ispolzovaniegraficheskogo-redaktoratux-paint-na-urokah-v-nachalnoi-shkole/

5. Кравцова Е.Е. Разбуди в ребенке волшебника / Е.Е. Кравцова. – М.: Просвещение; Учебная литература, 2012. – 160 с.

6. Развитие мотивационной сферы учащихся при изучении темы «Графическая информация и компьютер» с помощью растрового графического редактора Tux Paint [Электронный ресурс]. – Режим доступа: http://videouroki. net/filecom.php?fileid=98657601

**7**